# GNU textutils

A set of text utilities for version 1.22, 1 January 1997

David MacKenzie et al.

Copyright  $\odot$  1994, 95, 96 Free Software Foundation, Inc.

Permission is granted to make and distribute verbatim copies of this manual provided the copyright notice and this permission notice are preserved on all copies.

Permission is granted to copy and distribute modified versions of this manual under the conditions for verbatim copying, provided that the entire resulting derived work is distributed under the terms of a permission notice identical to this one.

Permission is granted to copy and distribute translations of this manual into another language, under the above conditions for modified versions, except that this permission notice may be stated in a translation approved by the Foundation.

# Table of Contents

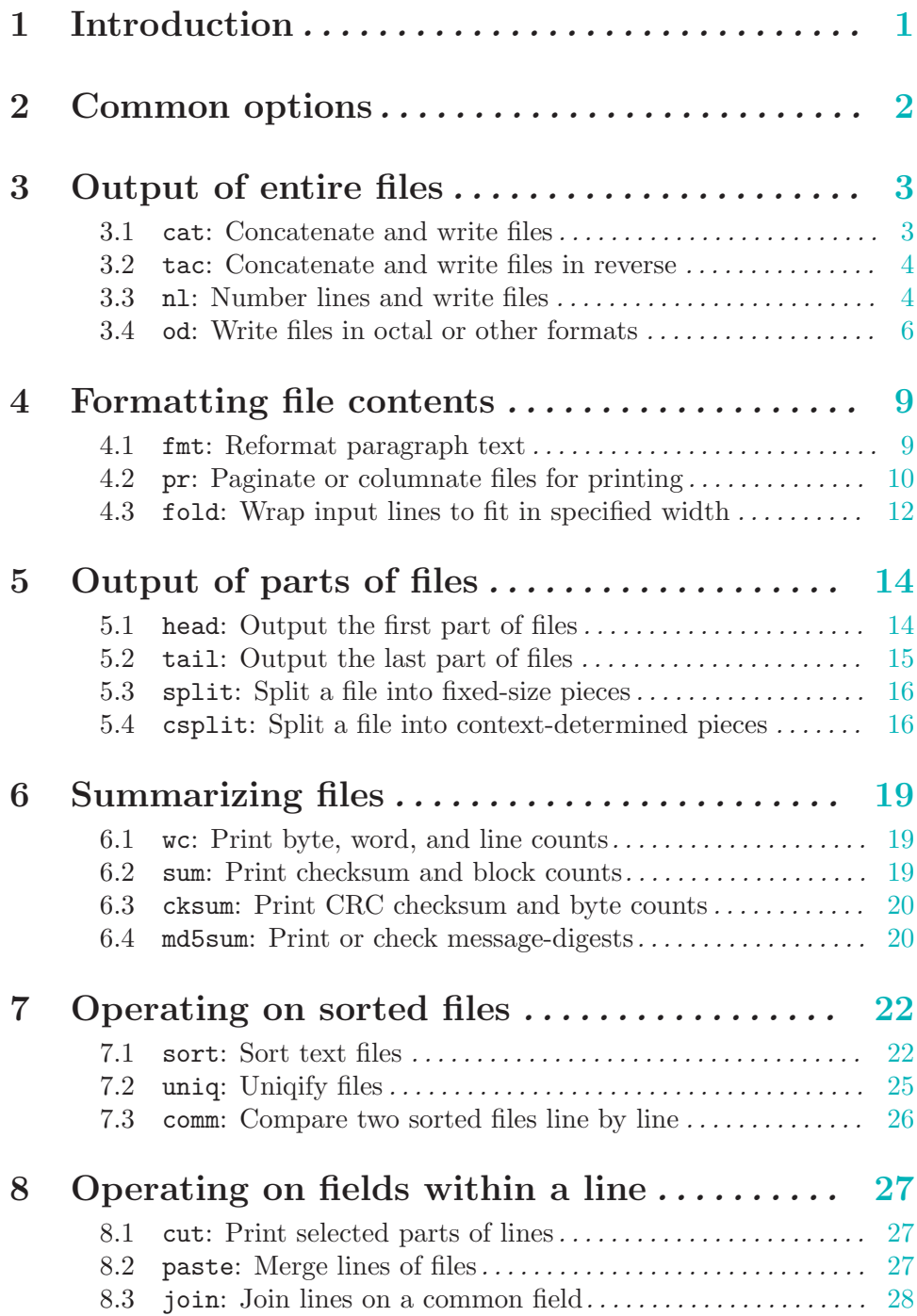

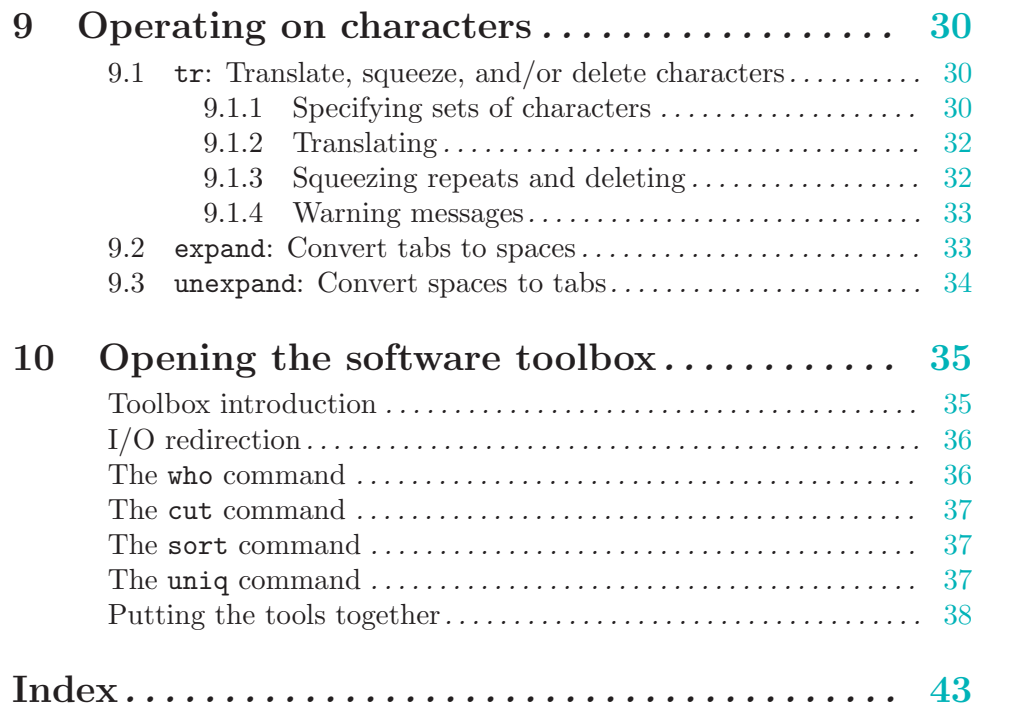

### 1 Introduction

This manual is incomplete: No attempt is made to explain basic concepts in a way suitable for novices. Thus, if you are interested, please get involved in improving this manual. The entire GNU community will benefit.

The GNU text utilities are mostly compatible with the POSIX.2 standard.

Please report bugs to 'textutils-bugs@gnu.ai.mit.edu'. Remember to include the version number, machine architecture, input files, and any other information needed to reproduce the bug: your input, what you expected, what you got, and why it is wrong. Diffs are welcome, but please include a description of the problem as well, since this is sometimes difficult to infer. See section "Bugs" in GNU CC.

<span id="page-4-0"></span>This manual is based on the Unix man pages in the distribution, which were originally written by David MacKenzie and updated by Jim Meyering. The original fmt man page was written by Ross Paterson. François Pinard did the initial conversion to Texinfo format. Karl Berry did the indexing, some reorganization, and editing of the results. Richard Stallman contributed his usual invaluable insights to the overall process.

### 2 Common options

<span id="page-5-1"></span>Certain options are available in all these programs. Rather than writing identical descriptions for each of the programs, they are described here. (In fact, every GNU program accepts (or should accept) these options.)

A few of these programs take arbitrary strings as arguments. In those cases, '--help' and '--version' are taken as these options only if there is one and exactly one command line argument.

'--help' Print a usage message listing all available options, then exit successfully.

'--version'

<span id="page-5-0"></span>Print the version number, then exit successfully.

### 3 Output of entire files

These commands read and write entire files, possibly transforming them in some way.

### 3.1 cat: Concatenate and write files

cat copies each file ('-' means standard input), or standard input if none are given, to standard output. Synopsis:

cat [option] [file]...

 $(-A)$ 

The program accepts the following options. Also see [Chapter 2 \[Common options\],](#page-5-1) [page 2.](#page-5-1)

```
'--show-all'
            Equivalent to '-vET'.
(-b)'--number-nonblank'
             Number all nonblank output lines, starting with 1.
'-e' Equivalent to '-vE'.
-E'
'--show-ends'
             Display a '$' after the end of each line.
(-n)'--number'
             Number all output lines, starting with 1.
(-s)'--squeeze-blank'
             Replace multiple adjacent blank lines with a single blank line.
'-t' Equivalent to '-vT'.
(-T)'--show-tabs'
             Display \langle \overline{TAB} \rangle characters as '\hat{}I'.
'-u' Ignored; for Unix compatibility.
(-\tau)'--show-nonprinting'
             Display control characters except for \overline{\text{LFD}} and \overline{\text{TAB}} using '<sup>*</sup>' notation and
             precede characters that have the high bit set with 'M-'.
```
#### 3.2 tac: Concatenate and write files in reverse

tac copies each file  $(2)$  means standard input), or standard input if none are given, to standard output, reversing the records (lines by default) in each separately. Synopsis:

tac [option]... [file]...

Records are separated by instances of a string (newline by default). By default, this separator string is attached to the end of the record that it follows in the file.

The program accepts the following options. Also see [Chapter 2 \[Common options\],](#page-5-1) [page 2.](#page-5-1)

 $(-h)$ 

'--before'

The separator is attached to the beginning of the record that it precedes in the file.

 $(-r)$ 

'--regex' Treat the separator string as a regular expression.

'-s separator'

```
'--separator=separator'
```
Use separator as the record separator, instead of newline.

#### 3.3 nl: Number lines and write files

nl writes each file ('-' means standard input), or standard input if none are given, to standard output, with line numbers added to some or all of the lines. Synopsis:

nl  $[option] \ldots [file] \ldots$ 

nl decomposes its input into (logical) pages; by default, the line number is reset to 1 at the top of each logical page. nl treats all of the input files as a single document; it does not reset line numbers or logical pages between files.

A logical page consists of three sections: header, body, and footer. Any of the sections can be empty. Each can be numbered in a different style from the others.

The beginnings of the sections of logical pages are indicated in the input file by a line containing exactly one of these delimiter strings:

 $\langle \cdot, \cdot \rangle$ : start of header;

'\:\:' start of body;

'\:' start of footer.

The two characters from which these strings are made can be changed from  $\Diamond$  and  $\Diamond$ : via options (see below), but the pattern and length of each string cannot be changed.

A section delimiter is replaced by an empty line on output. Any text that comes before the first section delimiter string in the input file is considered to be part of a body section, so nl treats a file that contains no section delimiters as a single body section.

<span id="page-7-0"></span>The program accepts the following options. Also see [Chapter 2 \[Common options\],](#page-5-1) [page 2.](#page-5-1)

#### '-b style'

#### '--body-numbering=style'

Select the numbering style for lines in the body section of each logical page. When a line is not numbered, the current line number is not incremented, but the line number separator character is still prepended to the line. The styles are:

- 'a' number all lines,
- 't' number only nonempty lines (default for body),
- 'n' do not number lines (default for header and footer),

'pregexp' number only lines that contain a match for regexp.

 $-$ d cd'

```
'--section-delimiter=cd
```
Set the section delimiter characters to cd; default is  $\langle \cdot \rangle$ . If only c is given, the second remains  $\cdot$ :'. (Remember to protect  $\cdot \cdot$ ) or other metacharacters from shell expansion with quotes or extra backslashes.)

#### '-f style'

```
'--footer-numbering=style'
           Analogous to '--body-numbering'.
```
'-h style'

```
'--header-numbering=style'
```
Analogous to '--body-numbering'.

'-i number'

```
'--page-increment=number'
```
Increment line numbers by number (default 1).

'-l number'

#### '--join-blank-lines=number'

Consider number (default 1) consecutive empty lines to be one logical line for numbering, and only number the last one. Where fewer than number consecutive empty lines occur, do not number them. An empty line is one that contains no characters, not even spaces or tabs.

#### '-n format'

#### '--number-format=format'

Select the line numbering format (default is rn):

- 'ln' left justified, no leading zeros;
- 'rn' right justified, no leading zeros;
- 'rz' right justified, leading zeros.

 $'$ -p'

<span id="page-8-0"></span>'--no-renumber'

Do not reset the line number at the start of a logical page.

'-s string' '--number-separator=string' Separate the line number from the text line in the output with string (default is  $\langle \overline{\text{TAB}} \rangle$ . '-v number' '--starting-line-number=number' Set the initial line number on each logical page to number (default 1). '-w number'

```
'--number-width=number'
```
Use number characters for line numbers (default 6).

#### 3.4 od: Write files in octal or other formats

od writes an unambiguous representation of each file ('-' means standard input), or standard input if none are given. Synopsis:

```
od [option] \ldots [file] \ldotsod -C [file] [[+]offset [[+]label]]
```
Each line of output consists of the offset in the input, followed by groups of data from the file. By default, od prints the offset in octal, and each group of file data is two bytes of input printed as a single octal number.

The program accepts the following options. Also see [Chapter 2 \[Common options\],](#page-5-1) [page 2.](#page-5-1)

'-A radix'

'--address-radix=radix'

Select the base in which file offsets are printed. radix can be one of the following:

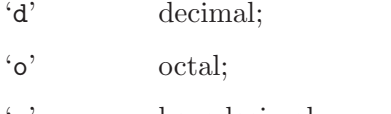

'x' hexadecimal;

'n' none (do not print offsets).

The default is octal.

#### '-j bytes'

'--skip-bytes=bytes'

Skip bytes input bytes before formatting and writing. If bytes begins with '0x' or '0X', it is interpreted in hexadecimal; otherwise, if it begins with '0', in octal; otherwise, in decimal. Appending 'b' multiplies bytes by 512, 'k' by 1024, and 'm' by 1048576.

#### '-N bytes'

<span id="page-9-0"></span>'--read-bytes=bytes'

Output at most bytes bytes of the input. Prefixes and suffixes on bytes are interpreted as for the '-j' option.

#### $'-s$  [n]'  $'--$ strings $[-n]$ '

Instead of the normal output, output only string constants: at least n (3 by default) consecutive ASCII graphic characters, followed by a null (zero) byte.

#### $'-t$  type'

 $'-$ format= $type'$ 

Select the format in which to output the file data. type is a string of one or more of the below type indicator characters. If you include more than one type indicator character in a single type string, or use this option more than once, od writes one copy of each output line using each of the data types that you specified, in the order that you specified.

- 'a' named character,
- 'c' ASCII character or backslash escape,
- 'd' signed decimal,
- 'f' floating point,
- 'o' octal,
- 'u' unsigned decimal,
- 'x' hexadecimal.

The type a outputs things like 'sp' for space, 'nl' for newline, and 'nul' for a null (zero) byte. Type c outputs ', ' $\nabla$ , and  $\Omega$ , respectively.

Except for types 'a' and 'c', you can specify the number of bytes to use in interpreting each number in the given data type by following the type indicator character with a decimal integer. Alternately, you can specify the size of one of the C compiler's built-in data types by following the type indicator character with one of the following characters. For integers  $({\cal A}', {\cal O}', {\cal U}', {\cal X}')$ :

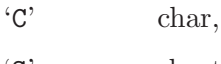

'S' short,

'I' int,

'L' long.

For floating point  $(f)$ :

- F float,
- D double.
- L long double.

```
\cdot-v'
```
<span id="page-10-0"></span>'--output-duplicates'

Output consecutive lines that are identical. By default, when two or more consecutive output lines would be identical, od outputs only the first line, and puts just an asterisk on the following line to indicate the elision.

#### $\left(\text{-w}[n]\right)$  $'-$ -width $[-n]'$

Dump n input bytes per output line. This must be a multiple of the least common multiple of the sizes associated with the specified output types. If n is omitted, the default is 32. If this option is not given at all, the default is 16.

The next several options map the old, pre-POSIX format specification options to the corresponding POSIX format specs. GNU od accepts any combination of old- and new-style options. Format specification options accumulate.

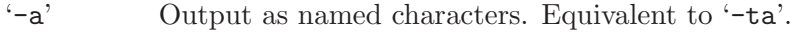

'-b' Output as octal bytes. Equivalent to '-toC'.

- '-c' Output as ASCII characters or backslash escapes. Equivalent to '-tc'.
- '-d' Output as unsigned decimal shorts. Equivalent to '-tu2'.

'-f' Output as floats. Equivalent to '-tfF'.

- '-h' Output as hexadecimal shorts. Equivalent to '-tx2'.
- '-i' Output as decimal shorts. Equivalent to '-td2'.
- '-l' Output as decimal longs. Equivalent to '-td4'.
- '-o' Output as octal shorts. Equivalent to '-to2'.
- '-x' Output as hexadecimal shorts. Equivalent to '-tx2'.
- $-$ C'
- '--traditional'

Recognize the pre-POSIX non-option arguments that traditional od accepted. The following syntax:

od  $-$ traditional  $[file]$   $[[+]$   $offset[.]$   $[b]$   $[+]$   $label[.]$   $[b]]$ 

<span id="page-11-0"></span>can be used to specify at most one file and optional arguments specifying an offset and a pseudo-start address, label. By default, offset is interpreted as an octal number specifying how many input bytes to skip before formatting and writing. The optional trailing decimal point forces the interpretation of offset as a decimal number. If no decimal is specified and the offset begins with '0x' or '0X' it is interpreted as a hexadecimal number. If there is a trailing 'b', the number of bytes skipped will be offset multiplied by 512. The label argument is interpreted just like offset, but it specifies an initial pseudo-address. The pseudo-addresses are displayed in parentheses following any normal address.

### 4 Formatting file contents

These commands reformat the contents of files.

### 4.1 fmt: Reformat paragraph text

fmt fills and joins lines to produce output lines of (at most) a given number of characters (75 by default). Synopsis:

 $fmt$  [option]... [file]...

fmt reads from the specified file arguments (or standard input if none are given), and writes to standard output.

By default, blank lines, spaces between words, and indentation are preserved in the output; successive input lines with different indentation are not joined; tabs are expanded on input and introduced on output.

fmt prefers breaking lines at the end of a sentence, and tries to avoid line breaks after the first word of a sentence or before the last word of a sentence. A sentence break is defined as either the end of a paragraph or a word ending in any of '.?!', followed by two spaces or end of line, ignoring any intervening parentheses or quotes. Like TEX, fmt reads entire "paragraphs" before choosing line breaks; the algorithm is a variant of that in "Breaking Paragraphs Into Lines" (Donald E. Knuth and Michael F. Plass, Software—Practice and Experience, 11 (1981), 1119–1184).

The program accepts the following options. Also see [Chapter 2 \[Common options\],](#page-5-1) [page 2.](#page-5-1)

 $(-c)$ 

```
'--crown-margin'
```
Crown margin mode: preserve the indentation of the first two lines within a paragraph, and align the left margin of each subsequent line with that of the second line.

 $'-t'$ 

#### '--tagged-paragraph'

Tagged paragraph mode: like crown margin mode, except that if indentation of the first line of a paragraph is the same as the indentation of the second, the first line is treated as a one-line paragraph.

```
-s'
```

```
'--split-only'
```
Split lines only. Do not join short lines to form longer ones. This prevents sample lines of code, and other such "formatted" text from being unduly combined.

 $'$ -u'

#### <span id="page-12-0"></span>'--uniform-spacing'

Uniform spacing. Reduce spacing between words to one space, and spacing between sentences to two spaces.

 $'-width'$  $'-w$  width'  $'-$ -width=width'

> Fill output lines up to width characters (default 75). fmt initially tries to make lines about 7% shorter than this, to give it room to balance line lengths.

#### '-p prefix'

'--prefix=prefix'

Only lines beginning with prefix (possibly preceded by whitespace) are subject to formatting. The prefix and any preceding whitespace are stripped for the formatting and then re-attached to each formatted output line. One use is to format certain kinds of program comments, while leaving the code unchanged.

### 4.2 pr: Paginate or columnate files for printing

pr writes each file ('-' means standard input), or standard input if none are given, to standard output, paginating and optionally outputting in multicolumn format; optionally merges all files, printing all in parallel, one per column. Synopsis:

pr [option]... [file]...

By default, a 5-line header is printed: two blank lines; a line with the date, the file name, and the page count; and two more blank lines. A footer of five blank lines is also printed. With the '-f' option, a 3-line header is printed: the leading two blank lines are omitted; no footer used. The default page length in both cases is 66 lines. The text line of the header takes up the full page\_width in the form 'yy-mm-dd HH:MM string Page nnnn'. String is a centered string.

Form feeds in the input cause page breaks in the output. Multiple form feeds produce empty pages.

Columns have equal width, separated by an optional string (default space). Lines will always be truncated to line width (default 72), unless you use the  $\div$ j' option. For single column output no line truncation occurs by default. Use '-w' option to truncate lines in that case.

The program accepts the following options. Also see [Chapter 2 \[Common options\],](#page-5-1) [page 2.](#page-5-1)

'+first page[:last page]'

Begin printing with page first page and stop with last page. Missing ':LAST\_PAGE' implies end of file. While estimating the number of skipped pages each form feed in the input file results in a new page. Page counting with and without '+first page' is identical. By default, it starts with the first page of input file (not first page printed). Page numbering may be altered by '-N' option.

<span id="page-13-0"></span>'-column' With each single file, produce column-column output and print columns down. The column width is automatically estimated from page width. This option might well cause some columns to be truncated. The number of lines in the columns on each page will be balanced. '-column' may not be used with '-m' option.

- '-a' With each single file, print columns across rather than down. column must be greater than one.
- $\leftarrow$ c' Print control characters using hat notation (e.g.,  $\leftarrow$ G'); print other unprintable characters in octal backslash notation. By default, unprintable characters are not changed.
- '-d' Double space the output.

 $\left\{ -e\left[ \text{in-tabchar}\left[ \text{in-tabwidth} \right] \right] \right\}$ 

Expand tabs to spaces on input. Optional argument in-tabchar is the input tab character (default is  $\langle \overline{TAB} \rangle$ ). Second optional argument in-tabwidth is the input tab character's width (default is 8).

 $(-f)$ 

'-F' Use a form feed instead of newlines to separate output pages. Default page length of 66 lines is not altered. But the number of lines of text per page changes from 56 to 63 lines.

'-h HEADER'

Replace the file name in the header with the centered string header. Left-handside truncation (marked by a '\*') may occur if the total header line 'yy-mm-dd HH:MM HEADER Page nnnn' becomes larger than  $page\_width$ . '-h ""' prints a blank line header. Don't use '-h""'. A space between the -h option and the argument is always peremptory.

'-i[out-tabchar[out-tabwidth]]'

Replace spaces with tabs on output. Optional argument out-tabchar is the output tab character (default is  $\langle \overline{TAB} \rangle$ ). Second optional argument *out-tabwidth* is the output tab character's width (default is 8).

- '-j' Merge lines of full length. Used together with the column options '-column', '-a  $-column'$  or '-m'. Turns off '-w' line truncation; no column alignment used; may be used with '-s[separator]'.
- '-l page length'

Set the page length to page length (default 66) lines. If page length is less than or equal 10 (and  $\leq$  3 with  $(-f')$ , the headers and footers are omitted, and all form feeds set in input files are eliminated, as if the '-T' option had been given.

'-m' Merge and print all files in parallel, one in each column. If a line is too long to fit in a column, it is truncated (but see  $\div j'$ ).  $\div s$  [separator]' may be used. Empty pages in some files (form feeds set) produce empty columns, still marked by separator. Completely empty common pages show no separators or line numbers. The default header becomes 'yy-mm-dd HH:MM <br/> <br/>blanks> Page nnnn'; may be used with '-h header' to fill up the middle part.

<span id="page-14-0"></span>'-n[number-separator[digits]]'

Precede each column with a line number; with parallel files  $({}_{-m}^{\prime})$ , precede only each line with a line number. Optional argument number-separator is the character to print after each number (default is  $\langle \overline{TAB} \rangle$ ). Optional argument digits is the number of digits per line number (default is 5). Default line counting starts with first line of the input file (not with the first line printed, see  $(-N)$ ).

#### '-N line number'

Start line counting with no. line number at first line of first page printed.

- $\epsilon$ -o n' Indent each line with n (default is zero) spaces wide, i.e., set the left margin. The total page width is n plus the width set with the '-w' option.
- $\mathbf{r}^{\mathsf{T}}$  Do not print a warning message when an argument file cannot be opened. (The exit status will still be nonzero, however.)

'-s[separator]'

Separate columns by a string separator. Don't use '-s separator', no space between flag and argument. If this option is omitted altogether, the default is a space, same as ' $-s$ " "'. With ' $-s$ ' only, no separator is used, same as ' $-s$ ""'. '-s' does not affect line truncation or column alignment.

- '-t' Do not print the usual header [and footer] on each page, and do not fill out the bottoms of pages (with blank lines or a form feed). No page structure is produced, but retain form feeds set in the input files. The predefined page layout is not changed. '-t' or '-T' may be useful together with other options; e.g.: ' $-t$  -e4', expand  $\overline{\text{TAB}}$  in the input file to 4 spaces but do not do any other changes. Use of '-t' overrides '-h'.
- '-T' Do not print header [and footer]. In addition eliminate all form feeds set in the input files.
- '-v' Print unprintable characters in octal backslash notation.

'-w page width'

Set the page width to page width (default 72) characters. With/without  $-\mathbf{w}$ , header lines are always truncated to page width characters. With  $-\mathbf{w}$ , text lines are truncated, unless '-j' is used. Without '-w' together with one of the column options '-column', '-a -column' or '-m', default truncation of text lines to 72 characters is used. Without '-w' and without any of the column options, no line truncation is used. That's equivalent to  $\div$  72 -j'.

#### 4.3 fold: Wrap input lines to fit in specified width

fold writes each file  $(2)$  means standard input), or standard input if none are given, to standard output, breaking long lines. Synopsis:

fold [option]... [file]...

By default, fold breaks lines wider than 80 columns. The output is split into as many lines as necessary.

fold counts screen columns by default; thus, a tab may count more than one column, backspace decreases the column count, and carriage return sets the column to zero.

The program accepts the following options. Also see [Chapter 2 \[Common options\],](#page-5-1) [page 2.](#page-5-1)

 $(-b)$ 

<span id="page-15-0"></span>'--bytes' Count bytes rather than columns, so that tabs, backspaces, and carriage returns are each counted as taking up one column, just like other characters.

#### $-$ s' '--spaces'

Break at word boundaries: the line is broken after the last blank before the maximum line length. If the line contains no such blanks, the line is broken at the maximum line length as usual.

#### '-w width'

#### $`$ --width=width'

<span id="page-16-0"></span>Use a maximum line length of width columns instead of 80.

### 5 Output of parts of files

These commands output pieces of the input.

#### 5.1 head: Output the first part of files

head prints the first part (10 lines by default) of each *file*; it reads from standard input if no files are given or when given a file of '-'. Synopses:

head [option]... [file]... head -number [option]... [file]...

If more than one file is specified, head prints a one-line header consisting of

 $\Rightarrow$  file name  $\le$ =

before the output for each file.

head accepts two option formats: the new one, in which numbers are arguments to the options  $(-q -n 1)$ , and the old one, in which the number precedes any option letters  $(^{-1q}).$ 

The program accepts the following options. Also see [Chapter 2 \[Common options\],](#page-5-1) [page 2.](#page-5-1)

'-countoptions'

This option is only recognized if it is specified first. count is a decimal number optionally followed by a size letter ( $b$ ',  $k'$ ,  $m'$ ) as in  $-c$ , or '1' to mean count by lines, or other option letters ('cqv').

```
'-c bytes'
```

```
'--bytes=bytes'
```
Print the first bytes bytes, instead of initial lines. Appending 'b' multiplies bytes by 512, 'k' by 1024, and 'm' by 1048576.

```
'-n n'
```

```
'--lines=n'
```
Output the first n lines.

```
-q''--quiet'
'--silent'
```
Never print file name headers.

 $(-\pi)$ 

<span id="page-17-0"></span>'--verbose'

Always print file name headers.

#### 5.2 tail: Output the last part of files

tail prints the last part (10 lines by default) of each file; it reads from standard input if no files are given or when given a file of '-'. Synopses:

tail [option]... [file]... tail -number [option]... [file]... tail +number [option]... [file]...

If more than one file is specified, tail prints a one-line header consisting of

 $\Rightarrow$  file name  $\le$  = =

before the output for each file.

GNU tail can output any amount of data (some other versions of tail cannot). It also has no  $-\mathbf{r}'$  option (print in reverse), since reversing a file is really a different job from printing the end of a file; BSD tail (which is the one with  $-r$ ) can only reverse files that are at most as large as its buffer, which is typically 32k. A more reliable and versatile way to reverse files is the GNU tac command.

tail accepts two option formats: the new one, in which numbers are arguments to the options  $(4-n 1)$ , and the old one, in which the number precedes any option letters  $(4-1)$  or  $(+1)$ .

If any option-argument is a number  $n$  starting with a '+', tail begins printing with the nth item from the start of each file, instead of from the end.

The program accepts the following options. Also see [Chapter 2 \[Common options\],](#page-5-1) [page 2.](#page-5-1)

'-count'

'+count' This option is only recognized if it is specified first. count is a decimal number optionally followed by a size letter ( $b$ ',  $k$ ',  $m$ ) as in  $-c$ , or '1' to mean count by lines, or other option letters  $({}^{\circ}cfgv)$ .

'-c bytes'

'--bytes=bytes'

Output the last bytes bytes, instead of final lines. Appending 'b' multiplies bytes by 512, 'k' by 1024, and 'm' by 1048576.

```
(-f)
```
'--follow'

Loop forever trying to read more characters at the end of the file, presumably because the file is growing. Ignored if reading from a pipe. If more than one file is given, tail prints a header whenever it gets output from a different file, to indicate which file that output is from.

```
'-n n'
```

```
'--lines=n'
```
Output the last n lines.

```
-q''-quiet'
```
<span id="page-18-0"></span>'--silent'

Never print file name headers.

 $(-v)$ '--verbose'

Always print file name headers.

#### 5.3 split: Split a file into fixed-size pieces

split creates output files containing consecutive sections of input (standard input if none is given or *input* is  $(-)$ . Synopsis:

split [option] [input [prefix]]

By default, split puts 1000 lines of input (or whatever is left over for the last section), into each output file.

The output files' names consist of prefix ('x' by default) followed by a group of letters 'aa', 'ab', and so on, such that concatenating the output files in sorted order by file name produces the original input file. (If more than 676 output files are required, split uses 'zaa', 'zab', etc.)

The program accepts the following options. Also see [Chapter 2 \[Common options\],](#page-5-1) [page 2.](#page-5-1)

'-lines'

 $'-1$  lines'

'--lines=lines'

Put lines lines of input into each output file.

'-b bytes'

```
'--bytes=bytes'
```
Put the first bytes bytes of input into each output file. Appending 'b' multiplies bytes by 512, 'k' by 1024, and 'm' by 1048576.

#### '-C bytes'

```
'--line-bytes=bytes'
```
Put into each output file as many complete lines of input as possible without exceeding bytes bytes. For lines longer than bytes bytes, put bytes bytes into each output file until less than bytes bytes of the line are left, then continue normally. bytes has the same format as for the '--bytes' option.

'--verbose'

Write a diagnostic to standard error just before each output file is opened.

#### 5.4 csplit: Split a file into context-determined pieces

csplit creates zero or more output files containing sections of input (standard input if input is  $\langle - \rangle$ . Synopsis:

csplit [option]... input pattern...

<span id="page-19-0"></span>The contents of the output files are determined by the pattern arguments, as detailed below. An error occurs if a pattern argument refers to a nonexistent line of the input file (e.g., if no remaining line matches a given regular expression). After every pattern has been matched, any remaining input is copied into one last output file.

By default, csplit prints the number of bytes written to each output file after it has been created.

The types of pattern arguments are:

'n' Create an output file containing the input up to but not including line n (a positive integer). If followed by a repeat count, also create an output file containing the next line lines of the input file once for each repeat.

'/regexp/[offset]'

Create an output file containing the current line up to (but not including) the next line of the input file that contains a match for regexp. The optional offset is a '+' or '-' followed by a positive integer. If it is given, the input up to the matching line plus or minus offset is put into the output file, and the line after that begins the next section of input.

'%regexp%[offset]'

Like the previous type, except that it does not create an output file, so that section of the input file is effectively ignored.

'{repeat-count}'

Repeat the previous pattern repeat-count additional times. repeat-count can either be a positive integer or an asterisk, meaning repeat as many times as necessary until the input is exhausted.

The output files' names consist of a prefix ('xx' by default) followed by a suffix. By default, the suffix is an ascending sequence of two-digit decimal numbers from '00' and up to '99'. In any case, concatenating the output files in sorted order by filename produces the original input file.

By default, if csplit encounters an error or receives a hangup, interrupt, quit, or terminate signal, it removes any output files that it has created so far before it exits.

The program accepts the following options. Also see [Chapter 2 \[Common options\],](#page-5-1) [page 2.](#page-5-1)

'-f prefix'

```
'--prefix=prefix'
```
Use prefix as the output file name prefix.

 $-$ b suffix'

<span id="page-20-0"></span> $'-$ suffix=suffix'

Use suffix as the output file name suffix. When this option is specified, the suffix string must include exactly one printf(3)-style conversion specification, possibly including format specification flags, a field width, a precision specifications, or all of these kinds of modifiers. The format letter must convert a binary integer argument to readable form; thus, only 'd', 'i', 'u', 'o', 'x', and 'X' conversions are allowed. The entire suffix is given (with the current output file number) to sprintf(3) to form the file name suffixes for each of the individual output files in turn. If this option is used, the '--digits' option is ignored.

### '-n digits'

'--digits=digits'

Use output file names containing numbers that are digits digits long instead of the default 2.

 $-<sup>k</sup>$ 

'--keep-files'

Do not remove output files when errors are encountered.

 $-2'$ 

#### '--elide-empty-files'

Suppress the generation of zero-length output files. (In cases where the section delimiters of the input file are supposed to mark the first lines of each of the sections, the first output file will generally be a zero-length file unless you use this option.) The output file sequence numbers always run consecutively starting from 0, even when this option is specified.

 $-$ s'

```
'-q'
```

```
'--silent'
```
<span id="page-21-0"></span>'--quiet' Do not print counts of output file sizes.

### 6 Summarizing files

These commands generate just a few numbers representing entire contents of files.

#### 6.1 wc: Print byte, word, and line counts

wc counts the number of bytes, whitespace-separated words, and newlines in each given file, or standard input if none are given or for a file of  $\div$ . Synopsis:

 $wc$  [option]... [file]...

wc prints one line of counts for each file, and if the file was given as an argument, it prints the file name following the counts. If more than one file is given, wc prints a final line containing the cumulative counts, with the file name 'total'. The counts are printed in this order: newlines, words, bytes.

By default, wc prints all three counts. Options can specify that only certain counts be printed. Options do not undo others previously given, so

```
wc --bytes --words
```
prints both the byte counts and the word counts.

The program accepts the following options. Also see [Chapter 2 \[Common options\],](#page-5-1) [page 2.](#page-5-1)

 $(-c)$ '--bytes' '--chars' Print only the byte counts.  $(-w)$ '--words' Print only the word counts.  $(-1)$ 

#### '--lines' Print only the newline counts.

#### 6.2 sum: Print checksum and block counts

sum computes a 16-bit checksum for each given file, or standard input if none are given or for a file of '-'. Synopsis:

sum  $[option] \ldots [file] \ldots$ 

sum prints the checksum for each *file* followed by the number of blocks in the file (rounded up). If more than one file is given, file names are also printed (by default). (With the '--sysv' option, corresponding file name are printed when there is at least one file argument.)

By default, GNU sum computes checksums using an algorithm compatible with BSD sum and prints file sizes in units of 1024-byte blocks.

<span id="page-22-0"></span>The program accepts the following options. Also see [Chapter 2 \[Common options\],](#page-5-1) [page 2.](#page-5-1)

'-r' Use the default (BSD compatible) algorithm. This option is included for compatibility with the System V sum. Unless '-s' was also given, it has no effect.

 $-$ s'

'--sysv' Compute checksums using an algorithm compatible with System V sum's default, and print file sizes in units of 512-byte blocks.

sum is provided for compatibility; the cksum program (see next section) is preferable in new applications.

#### 6.3 cksum: Print CRC checksum and byte counts

cksum computes a cyclic redundancy check (CRC) checksum for each given file, or standard input if none are given or for a file of  $\lq$ -'. Synopsis:

cksum [option]... [file]...

cksum prints the CRC checksum for each file along with the number of bytes in the file, and the filename unless no arguments were given.

cksum is typically used to ensure that files transferred by unreliable means (e.g., netnews) have not been corrupted, by comparing the cksum output for the received files with the cksum output for the original files (typically given in the distribution).

The CRC algorithm is specified by the POSIX.2 standard. It is not compatible with the BSD or System V sum algorithms (see the previous section); it is more robust.

The only options are '--help' and '--version'. See [Chapter 2 \[Common options\],](#page-5-1) [page 2.](#page-5-1)

#### 6.4 md5sum: Print or check message-digests

md5sum computes a 128-bit checksum (or fingerprint or message-digest) for each specified file. If a file is specified as '-' or if no files are given md5sum computes the checksum for the standard input. md5sum can also determine whether a file and checksum are consistent. Synopsis:

```
md5sum [option]... [file]...
md5sum [option]... --check [file]
```
For each file, 'md5sum' outputs the MD5 checksum, a flag indicating a binary or text input file, and the filename. If file is omitted or specified as '-', standard input is read.

The program accepts the following options. Also see [Chapter 2 \[Common options\],](#page-5-1) [page 2.](#page-5-1)

 $- b'$ 

<span id="page-23-0"></span>'--binary'

Treat all input files as binary. This option has no effect on Unix systems, since they don't distinguish between binary and text files. This option is useful on systems that have different internal and external character representations.

#### $-c'$

'--check' Read filenames and checksum information from the single file (or from stdin if no file was specified) and report whether each named file and the corresponding checksum data are consistent. The input to this mode of md5sum is usually the output of a prior, checksum-generating run of 'md5sum'. Each valid line of input consists of an MD5 checksum, a binary/text flag, and then a filename. Binary files are marked with '\*', text with ' '. For each such line, md5sum reads the named file and computes its MD5 checksum. Then, if the computed message digest does not match the one on the line with the filename, the file is noted as having failed the test. Otherwise, the file passes the test. By default, for each valid line, one line is written to standard output indicating whether the named file passed the test. After all checks have been performed, if there were any failures, a warning is issued to standard error. Use the '--status' option to inhibit that output. If any listed file cannot be opened or read, if any valid line has an MD5 checksum inconsistent with the associated file, or if no valid line is found, md5sum exits with nonzero status. Otherwise, it exits successfully.

'--status'

This option is useful only when verifying checksums. When verifying checksums, don't generate the default one-line-per-file diagnostic and don't output the warning summarizing any failures. Failures to open or read a file still evoke individual diagnostics to standard error. If all listed files are readable and are consistent with the associated MD5 checksums, exit successfully. Otherwise exit with a status code indicating there was a failure.

 $(-t)$ 

'--text' Treat all input files as text files. This is the reverse of '--binary'.

 $(-w)$ 

<span id="page-24-0"></span>

'--warn' When verifying checksums, warn about improperly formated MD5 checksum lines. This option is useful only if all but a few lines in the checked input are valid.

### 7 Operating on sorted files

These commands work with (or produce) sorted files.

#### 7.1 sort: Sort text files

sort sorts, merges, or compares all the lines from the given files, or standard input if none are given or for a file of  $\div$ . By default, sort writes the results to standard output. Synopsis:

sort [option]... [file]...

sort has three modes of operation: sort (the default), merge, and check for sortedness. The following options change the operation mode:

- '-c' Check whether the given files are already sorted: if they are not all sorted, print an error message and exit with a status of 1. Otherwise, exit successfully.
- '-m' Merge the given files by sorting them as a group. Each input file must always be individually sorted. It always works to sort instead of merge; merging is provided because it is faster, in the case where it works.

A pair of lines is compared as follows: if any key fields have been specified, sort compares each pair of fields, in the order specified on the command line, according to the associated ordering options, until a difference is found or no fields are left.

If any of the global options 'Mbdfinr' are given but no key fields are specified, sort compares the entire lines according to the global options.

Finally, as a last resort when all keys compare equal (or if no ordering options were specified at all), sort compares the lines byte by byte in machine collating sequence. The last resort comparison honors the '-r' global option. The '-s' (stable) option disables this last-resort comparison so that lines in which all fields compare equal are left in their original relative order. If no fields or global options are specified, '-s' has no effect.

GNU sort (as specified for all GNU utilities) has no limits on input line length or restrictions on bytes allowed within lines. In addition, if the final byte of an input file is not a newline, GNU sort silently supplies one.

Upon any error, sort exits with a status of '2'.

If the environment variable TMPDIR is set, sort uses its value as the directory for temporary files instead of '/tmp'. The '-T tempdir' option in turn overrides the environment variable.

The following options affect the ordering of output lines. They may be specified globally or as part of a specific key field. If no key fields are specified, global options apply to comparison of entire lines; otherwise the global options are inherited by key fields that do not specify any special options of their own.

- '-b' Ignore leading blanks when finding sort keys in each line.
- <span id="page-25-0"></span>'-d' Sort in phone directory order: ignore all characters except letters, digits and blanks when sorting.
- '-f' Fold lowercase characters into the equivalent uppercase characters when sorting so that, for example, 'b' and 'B' sort as equal.
- $-\mathbf{g}'$  Sort numerically, but use strtod(3) to arrive at the numeric values. This allows floating point numbers to be specified in scientific notation, like 1.0e-34 and 10e100. Use this option only if there is no alternative; it is much slower than  $\mathbf{m}$  and numbers with too many significant digits will be compared as if they had been truncated. In addition, numbers outside the range of representable double precision floating point numbers are treated as if they were zeroes; overflow and underflow are not reported.
- '-i' Ignore characters outside the printable ASCII range 040-0176 octal (inclusive) when sorting.
- '-M' An initial string, consisting of any amount of whitespace, followed by three letters abbreviating a month name, is folded to UPPER case and compared in the order 'JAN' < 'FEB' < . . . < 'DEC'. Invalid names compare low to valid names.
- '-n' Sort numerically: the number begins each line; specifically, it consists of optional whitespace, an optional '-' sign, and zero or more digits, optionally followed by a decimal point and zero or more digits.

sort -n uses what might be considered an unconventional method to compare strings representing floating point numbers. Rather than first converting each string to the C double type and then comparing those values, sort aligns the decimal points in the two strings and compares the strings a character at a time. One benefit of using this approach is its speed. In practice this is much more efficient than performing the two corresponding string-to-double (or even string-to-integer) conversions and then comparing doubles. In addition, there is no corresponding loss of precision. Converting each string to double before comparison would limit precision to about 16 digits on most systems.

Neither a leading '+' nor exponential notation is recognized. To compare such strings numerically, use the '-g' option.

'-r' Reverse the result of comparison, so that lines with greater key values appear earlier in the output instead of later.

Other options are:

'-o output-file'

Write output to output-file instead of standard output. If output-file is one of the input files, sort copies it to a temporary file before sorting and writing the output to output-file.

<span id="page-26-0"></span>'-t separator'

Use character separator as the field separator when finding the sort keys in each line. By default, fields are separated by the empty string between a nonwhitespace character and a whitespace character. That is, given the input line ' foo bar', sort breaks it into fields ' foo' and ' bar'. The field separator is not considered to be part of either the field preceding or the field following.

'-u' For the default case or the '-m' option, only output the first of a sequence of lines that compare equal. For the '-c' option, check that no pair of consecutive lines compares equal.

 $'-k$  pos $1$ [, pos $2$ ]'

The recommended, POSIX, option for specifying a sort field. The field consists of the line between  $pos1$  and  $pos2$  (or the end of the line, if  $pos2$  is omitted), inclusive. Fields and character positions are numbered starting with 1. See below.

'-z' Treat the input as a set of lines, each terminated by a zero byte (ASCII NUL (Null) character) instead of a ASCII LF (Line Feed.) This option can be useful in conjunction with 'perl -0' or 'find -print0' and 'xargs -0' which do the same in order to reliably handle arbitrary pathnames (even those which contain Line Feed characters.)

 $'$ +pos1[-pos2]'

The obsolete, traditional option for specifying a sort field. The field consists of the line between pos1 and up to but not including pos2 (or the end of the line if pos2 is omitted). Fields and character positions are numbered starting with 0. See below.

In addition, when GNU sort is invoked with exactly one argument, options '-help' and '--version' are recognized. See [Chapter 2 \[Common options\], page 2](#page-5-1).

Historical (BSD and System V) implementations of sort have differed in their interpretation of some options, particularly '-b', '-f', and '-n'. GNU sort follows the POSIX behavior, which is usually (but not always!) like the System V behavior. According to POSIX, '-n' no longer implies '-b'. For consistency, '-M' has been changed in the same way. This may affect the meaning of character positions in field specifications in obscure cases. The only fix is to add an explicit '-b'.

A position in a sort field specified with the '-k' or '+' option has the form 'f.c', where f is the number of the field to use and  $c$  is the number of the first character from the beginning of the field (for  $\div pos'$ ) or from the end of the previous field (for  $\div pos'$ ). If the  $\div c'$  is omitted, it is taken to be the first character in the field. If the '-b' option was specified, the '.c' part of a field specification is counted from the first nonblank character of the field (for  $\leftrightarrow$ pos') or from the first nonblank character following the previous field (for  $\leftrightarrow$ pos').

A sort key option may also have any of the option letters 'Mbdfinr' appended to it, in which case the global ordering options are not used for that particular field. The '-b' option may be independently attached to either or both of the '+pos' and '-pos' parts of a field specification, and if it is inherited from the global options it will be attached to both. Keys may span multiple fields.

Here are some examples to illustrate various combinations of options. In them, the POSIX '-k' option is used to specify sort keys rather than the obsolete '+pos1-pos2' syntax.

- Sort in descending (reverse) numeric order.
	- sort -nr

<span id="page-27-0"></span>Sort alphabetically, omitting the first and second fields. This uses a single key composed of the characters beginning at the start of field three and extending to the end of each line.

sort -k3

• Sort numerically on the second field and resolve ties by sorting alphabetically on the third and fourth characters of field five. Use ':' as the field delimiter.

sort -t : -k 2,2n -k 5.3,5.4

Note that if you had written  $-k$  2' instead of  $-k$  2,2' sort' would have used all characters beginning in the second field and extending to the end of the line as the primary numeric key. For the large majority of applications, treating keys spanning more than one field as numeric will not do what you expect.

Also note that the 'n' modifier was applied to the field-end specifier for the first key. It would have been equivalent to specify '-k  $2n, 2$ ' or '-k  $2n, 2n'$ . All modifiers except 'b' apply to the associated field, regardless of whether the modifier character is attached to the field-start and/or the field-end part of the key specifier.

• Sort the password file on the fifth field and ignore any leading white space. Sort lines with equal values in field five on the numeric user ID in field three.

sort  $-t$ :  $-k$  5b,  $5 -k$  3,  $3n$  /etc/passwd

An alternative is to use the global numeric modifier  $-\mathbf{n}'$ .

sort  $-t$ :  $-n$   $-k$  5b,  $5 -k$  3,  $3$  /etc/passwd

• Generate a tags file in case insensitive sorted order.

find src -type f -print0 | sort -t / -z -f | xargs -0 etags --append The use of  $\div$ -printo',  $\div$ -z', and  $\div$ -0' in this case mean that pathnames that contain Line Feed characters will not get broken up by the sort operation.

Finally, to ignore both leading and trailing white space, you could have applied the 'b' modifier to the field-end specifier for the first key,

sort  $-t$ :  $-n$   $-k$  5b, 5b  $-k$  3, 3 /etc/passwd

or by using the global '-b' modifier instead of '-n' and an explicit 'n' with the second key specifier.

sort -t : -b -k 5,5 -k 3,3n /etc/passwd

#### 7.2 uniq: Uniqify files

uniq writes the unique lines in the given 'input', or standard input if nothing is given or for an input name of '-'. Synopsis:

uniq [option]... [input [output]]

By default, uniq prints the unique lines in a sorted file, i.e., discards all but one of identical successive lines. Optionally, it can instead show only lines that appear exactly once, or lines that appear more than once.

The input must be sorted. If your input is not sorted, perhaps you want to use sort -u.

If no output file is specified, uniq writes to standard output.

<span id="page-28-0"></span>The program accepts the following options. Also see [Chapter 2 \[Common options\],](#page-5-1) [page 2.](#page-5-1)

```
'-\text{skip-field} = n'Skip n fields on each line before checking for uniqueness. Fields are sequences
            of non-space non-tab characters that are separated from each other by at least
            one spaces or tabs.
'-\text{skip-}chars=n'
            Skip n characters before checking for uniqueness. If you use both the field and
            character skipping options, fields are skipped over first.
'--count' Print the number of times each line occurred along with the line.
'--ignore-case'
```
Ignore differences in case when comparing lines.

 $(-d)$ 

 $\left(-n\right)$ '-f n'

 $'+n'$  $'-s$  n'

 $(-c)$ 

 $(-i)$ 

'--repeated'

Print only duplicate lines.

 $(-1)$ 

'--unique'

Print only unique lines.

 $'-w$  n'

```
'--check-chars=n'
```
Compare n characters on each line (after skipping any specified fields and characters). By default the entire rest of the lines are compared.

#### 7.3 comm: Compare two sorted files line by line

comm writes to standard output lines that are common, and lines that are unique, to two input files; a file name of  $-$  means standard input. Synopsis:

comm [option]... file1 file2

The input files must be sorted before comm can be used.

With no options, comm produces three column output. Column one contains lines unique to file1, column two contains lines unique to file2, and column three contains lines common to both files. Columns are separated by  $\langle \overline{TAB} \rangle$ .

<span id="page-29-0"></span>The options '-1', '-2', and '-3' suppress printing of the corresponding columns. Also see [Chapter 2 \[Common options\], page 2](#page-5-1).

### 8 Operating on fields within a line

### 8.1 cut: Print selected parts of lines

cut writes to standard output selected parts of each line of each input file, or standard input if no files are given or for a file name of  $\div$ . Synopsis:

cut [option]... [file]...

In the table which follows, the *byte-list*, character-list, and field-list are one or more numbers or ranges (two numbers separated by a dash) separated by commas. Bytes, characters, and fields are numbered from starting at 1. Incomplete ranges may be given:  $\div m$ means '1-m'; 'n-' means 'n' through end of line or last field.

The program accepts the following options. Also see [Chapter 2 \[Common options\],](#page-5-1) [page 2.](#page-5-1)

'-b byte-list'

'--bytes=byte-list'

Print only the bytes in positions listed in byte-list. Tabs and backspaces are treated like any other character; they take up 1 byte.

'-c character-list'

'--characters=character-list'

Print only characters in positions listed in character-list. The same as '-b' for now, but internationalization will change that. Tabs and backspaces are treated like any other character; they take up 1 character.

'-f field-list'

#### '--fields=field-list'

Print only the fields listed in field-list. Fields are separated by a  $\langle \overline{TAB} \rangle$  by default.

#### '-d delim'

'--delimiter=delim'

For  $\left(-f\right)$ , fields are separated by the first character in delim (default is  $\langle \overline{TAB}\rangle$ ).

'-n' Do not split multi-byte characters (no-op for now).

 $-$ s'

```
'--only-delimited'
```
For '-f', do not print lines that do not contain the field separator character.

#### 8.2 paste: Merge lines of files

paste writes to standard output lines consisting of sequentially corresponding lines of each given file, separated by  $\langle \overline{TAB} \rangle$ . Standard input is used for a file name of '-' or if no input files are given.

<span id="page-30-0"></span>Synopsis:

paste [option]... [file]...

The program accepts the following options. Also see [Chapter 2 \[Common options\],](#page-5-1) [page 2.](#page-5-1)

 $(-s)$ 

'--serial'

Paste the lines of one file at a time rather than one line from each file.

'-d delim-list'

'--delimiters delim-list'

Consecutively use the characters in delim-list instead of  $\langle TAB \rangle$  to separate merged lines. When delim-list is exhausted, start again at its beginning.

#### 8.3 join: Join lines on a common field

join writes to standard output a line for each pair of input lines that have identical join fields. Synopsis:

join [option]... file1 file2

Either file1 or file2 (but not both) can be  $-$ , meaning standard input. file1 and file2 should be already sorted in increasing order (not numerically) on the join fields; unless the '-t' option is given, they should be sorted ignoring blanks at the start of the join field, as in sort -b. If the '--ignore-case' option is given, lines should be sorted without regard to the case of characters in the join field, as in sort -f.

The defaults are: the join field is the first field in each line; fields in the input are separated by one or more blanks, with leading blanks on the line ignored; fields in the output are separated by a space; each output line consists of the join field, the remaining fields from file1, then the remaining fields from file2.

The program accepts the following options. Also see [Chapter 2 \[Common options\],](#page-5-1) [page 2.](#page-5-1)

'-a file-number'

Print a line for each unpairable line in file file-number (either '1' or '2'), in addition to the normal output.

'-e string' Replace those output fields that are missing in the input with string.

 $-1'$ 

#### '--ignore-case'

Ignore differences in case when comparing keys. With this option, the lines of the input files must be ordered in the same way. Use 'sort -f' to produce this ordering.

 $-1$  field'

'-j1 field' Join on field field (a positive integer) of file 1.

'-2 field'

'-j2 field' Join on field field (a positive integer) of file 2.

<span id="page-31-0"></span>' $-i$  field' Equivalent to ' $-1$  field  $-2$  field'.

 $'-$ o field-list...'

Construct each output line according to the format in field-list. Each element in field-list is either the single character '0' or has the form  $m.n$  where the file number, m, is '1' or '2' and n is a positive field number.

A field specification of '0' denotes the join field. In most cases, the functionality of the '0' field spec may be reproduced using the explicit  $m.n$  that corresponds to the join field. However, when printing unpairable lines (using either of the '-a' or '-v' options), there is no way to specify the join field using  $m.n$  in fieldlist if there are unpairable lines in both files. To give join that functionality, POSIX invented the '0' field specification notation.

The elements in field-list are separated by commas or blanks. Multiple field-list arguments can be given after a single  $\sim$  option; the values of all lists given with  $\sim$   $\circ$  are concatenated together. All output lines – including those printed because of any -a or -v option – are subject to the specified field-list.

'-t char' Use character char as the input and output field separator.

'-v file-number'

Print a line for each unpairable line in file file-number (either '1' or '2'), instead of the normal output.

In addition, when GNU join is invoked with exactly one argument, options '--help' and '--version' are recognized. See [Chapter 2 \[Common options\], page 2](#page-5-1).

### 9 Operating on characters

This commands operate on individual characters.

#### 9.1 tr: Translate, squeeze, and/or delete characters

Synopsis:

tr [option]... set1 [set2]

tr copies standard input to standard output, performing one of the following operations:

- translate, and optionally squeeze repeated characters in the result,
- squeeze repeated characters,
- delete characters,
- delete characters, then squeeze repeated characters from the result.

The set1 and (if given) set2 arguments define ordered sets of characters, referred to below as set1 and set2. These sets are the characters of the input that  $tr$  operates on. The  $\text{``--comlement'}$  ( $\text{--c'}$ ) option replaces set1 with its complement (all of the characters that are not in set1).

#### 9.1.1 Specifying sets of characters

The format of the set1 and set2 arguments resembles the format of regular expressions; however, they are not regular expressions, only lists of characters. Most characters simply represent themselves in these strings, but the strings can contain the shorthands listed below, for convenience. Some of them can be used only in  $set1$  or  $set2$ , as noted below.

Backslash escapes.

A backslash followed by a character not listed below causes an error message.

<span id="page-33-0"></span>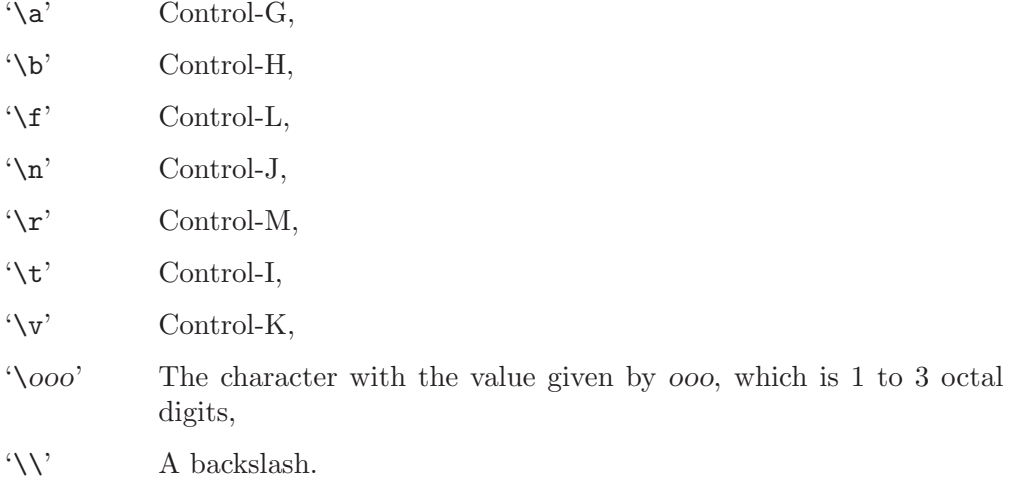

#### Ranges.

The notation 'm-n' expands to all of the characters from m through n, in ascending order. m should collate before n; if it doesn't, an error results. As an example, '0-9' is the same as '0123456789'. Although GNU tr does not support the System V syntax that uses square brackets to enclose ranges, translations specified in that format will still work as long as the brackets in string1 correspond to identical brackets in string2.

Repeated characters.

The notation ' $[c*n]$ ' in set2 expands to n copies of character c. Thus, ' $[y*6]$ ' is the same as 'yyyyyy'. The notation  $C^*$ ]' in string2 expands to as many copies of c as are needed to make set2 as long as set1. If n begins with '0', it is interpreted in octal, otherwise in decimal.

Character classes.

The notation  $[\cdot;class:]$  expands to all of the characters in the (predefined) class class. The characters expand in no particular order, except for the upper and lower classes, which expand in ascending order. When the '--delete'  $({}^{\prime}-d^{\prime})$  and  $\prime$ -squeeze-repeats'  $({}^{\prime}-s^{\prime})$  options are both given, any character class can be used in set2. Otherwise, only the character classes lower and upper are accepted in set2, and then only if the corresponding character class (upper and lower, respectively) is specified in the same relative position in set1. Doing this specifies case conversion. The class names are given below; an error results when an invalid class name is given.

- alnum Letters and digits.
- alpha Letters.
- blank Horizontal whitespace.
- cntrl Control characters.
- digit Digits.
- graph Printable characters, not including space.
- lower Lowercase letters.
- print Printable characters, including space.
- punct Punctuation characters.
- space Horizontal or vertical whitespace.
- upper Uppercase letters.
- xdigit Hexadecimal digits.

<span id="page-34-0"></span>Equivalence classes.

The syntax  $[-c=]$ ' expands to all of the characters that are equivalent to c, in no particular order. Equivalence classes are a relatively recent invention intended to support non-English alphabets. But there seems to be no standard way to define them or determine their contents. Therefore, they are not fully implemented in GNU tr; each character's equivalence class consists only of that character, which is of no particular use.

#### 9.1.2 Translating

tr performs translation when set1 and set2 are both given and the '--delete'  $('-d')$ option is not given. tr translates each character of its input that is in set1 to the corresponding character in set2. Characters not in set1 are passed through unchanged. When a character appears more than once in set1 and the corresponding characters in set2 are not all the same, only the final one is used. For example, these two commands are equivalent:

tr aaa xyz tr a z

A common use of tr is to convert lowercase characters to uppercase. This can be done in many ways. Here are three of them:

```
tr abcdefghijklmnopqrstuvwxyz ABCDEFGHIJKLMNOPQRSTUVWXYZ
tr a-z A-Z
tr '[:lower:]' '[:upper:]'
```
When  $tr$  is performing translation, set1 and set2 typically have the same length. If set1 is shorter than set2, the extra characters at the end of set2 are ignored.

On the other hand, making set1 longer than set2 is not portable; POSIX.2 says that the result is undefined. In this situation, BSD  $tr$  pads set2 to the length of set1 by repeating the last character of set2 as many times as necessary. System V  $tr$  truncates set1 to the length of set2.

By default, GNU  $tr$  handles this case like BSD  $tr$ . When the '--truncate-set1' ('-t') option is given, GNU tr handles this case like the System V tr instead. This option is ignored for operations other than translation.

Acting like System V tr in this case breaks the relatively common BSD idiom:

tr -cs A-Za-z0-9 '\012'

because it converts only zero bytes (the first element in the complement of  $set1$ ), rather than all non-alphanumerics, to newlines.

#### 9.1.3 Squeezing repeats and deleting

When given just the  $\left(-d\right)$  delete'  $\left(-d\right)$  option,  $\mathbf{tr}$  removes any input characters that are in set1.

When given just the  $\left\langle -\right\rangle$  squeeze-repeats'  $\left(\left\langle -\right\rangle \right)$  option, tr replaces each input sequence of a repeated character that is in set1 with a single occurrence of that character.

When given both '--delete' and '--squeeze-repeats', tr first performs any deletions using set1, then squeezes repeats from any remaining characters using set2.

The '--squeeze-repeats' option may also be used when translating, in which case tr first performs translation, then squeezes repeats from any remaining characters using set2.

Here are some examples to illustrate various combinations of options:

<span id="page-35-0"></span>• Remove all zero bytes:

tr -d '\000'

• Put all words on lines by themselves. This converts all non-alphanumeric characters to newlines, then squeezes each string of repeated newlines into a single newline:

tr  $-cs$  '[a-zA-ZO-9]' '[\n\*]'

• Convert each sequence of repeated newlines to a single newline:

tr  $-s$  '\n'

#### 9.1.4 Warning messages

Setting the environment variable POSIXLY\_CORRECT turns off the following warning and error messages, for strict compliance with POSIX.2. Otherwise, the following diagnostics are issued:

- 1. When the '--delete' option is given but '--squeeze-repeats' is not, and set2 is given, GNU tr by default prints a usage message and exits, because set2 would not be used. The POSIX specification says that set2 must be ignored in this case. Silently ignoring arguments is a bad idea.
- 2. When an ambiguous octal escape is given. For example, '\400' is actually '\40' followed by the digit '0', because the value 400 octal does not fit into a single byte.

GNU tr does not provide complete BSD or System V compatibility. For example, it is impossible to disable interpretation of the POSIX constructs '[:alpha:]', '[=c=]', and '[c\*10]'. Also, GNU tr does not delete zero bytes automatically, unlike traditional Unix versions, which provide no way to preserve zero bytes.

#### 9.2 expand: Convert tabs to spaces

expand writes the contents of each given file, or standard input if none are given or for a file of '-', to standard output, with tab characters converted to the appropriate number of spaces. Synopsis:

expand [option]... [file]...

By default, expand converts all tabs to spaces. It preserves backspace characters in the output; they decrement the column count for tab calculations. The default action is equivalent to '-8' (set tabs every 8 columns).

The program accepts the following options. Also see [Chapter 2 \[Common options\],](#page-5-1) [page 2.](#page-5-1)

```
\text{`-tab1}[, \text{tab2}]...'
\left(-t \tanh 1 \left[ t \tanh 2 \right] \ldots \right)'--tabs=tab1[,tab2]...'
```
<span id="page-36-0"></span>If only one tab stop is given, set the tabs tab1 spaces apart (default is 8). Otherwise, set the tabs at columns tabl, tab2,  $\dots$  (numbered from 0), and replace any tabs beyond the last tabstop given with single spaces. If the tabstops are specified with the  $\left(-t\right)$  or  $\left(-t\right)$  or  $\left(-t\right)$  option, they can be separated by blanks as well as by commas.

#### $'-i'$ '--initial'

Only convert initial tabs (those that precede all non-space or non-tab characters) on each line to spaces.

#### 9.3 unexpand: Convert spaces to tabs

unexpand writes the contents of each given file, or standard input if none are given or for a file of  $\div$ , to standard output, with strings of two or more space or tab characters converted to as many tabs as possible followed by as many spaces as are needed. Synopsis:

```
unexpand [option]... [file]...
```
By default, unexpand converts only initial spaces and tabs (those that precede all non space or tab characters) on each line. It preserves backspace characters in the output; they decrement the column count for tab calculations. By default, tabs are set at every 8th column.

The program accepts the following options. Also see [Chapter 2 \[Common options\],](#page-5-1) [page 2.](#page-5-1)

```
\lq-tab1[,tab2]...'
```

```
\left(-t \tanh 1 \left[ t \tanh 2 \right] \ldots \right)
```
 $'-$ -tabs=tab1[,tab2]...'

If only one tab stop is given, set the tabs tab1 spaces apart instead of the default 8. Otherwise, set the tabs at columns  $tab1, tab2, \ldots$  (numbered from 0), and leave spaces and tabs beyond the tabstops given unchanged. If the tabstops are specified with the  $\left(-t\right)$  or  $\left(-t\right)$  option, they can be separated by blanks as well as by commas. This option implies the '-a' option.

```
-a'
```
<span id="page-37-0"></span>'--all' Convert all strings of two or more spaces or tabs, not just initial ones, to tabs.

### 10 Opening the software toolbox

This chapter originally appeared in Linux Journal, volume 1, number 2, in the What's GNU? column. It was written by Arnold Robbins.

#### Toolbox introduction

This month's column is only peripherally related to the GNU Project, in that it describes a number of the GNU tools on your Linux system and how they might be used. What it's really about is the "Software Tools" philosophy of program development and usage.

The software tools philosophy was an important and integral concept in the initial design and development of Unix (of which Linux and GNU are essentially clones). Unfortunately, in the modern day press of Internetworking and flashy GUIs, it seems to have fallen by the wayside. This is a shame, since it provides a powerful mental model for solving many kinds of problems.

Many people carry a Swiss Army knife around in their pants pockets (or purse). A Swiss Army knife is a handy tool to have: it has several knife blades, a screwdriver, tweezers, toothpick, nail file, corkscrew, and perhaps a number of other things on it. For the everyday, small miscellaneous jobs where you need a simple, general purpose tool, it's just the thing.

On the other hand, an experienced carpenter doesn't build a house using a Swiss Army knife. Instead, he has a toolbox chock full of specialized tools—a saw, a hammer, a screwdriver, a plane, and so on. And he knows exactly when and where to use each tool; you won't catch him hammering nails with the handle of his screwdriver.

The Unix developers at Bell Labs were all professional programmers and trained computer scientists. They had found that while a one-size-fits-all program might appeal to a user because there's only one program to use, in practice such programs are

- a. difficult to write,
- b. difficult to maintain and debug, and
- c. difficult to extend to meet new situations.

Instead, they felt that programs should be specialized tools. In short, each program "should do one thing well." No more and no less. Such programs are simpler to design, write, and get right—they only do one thing.

<span id="page-38-0"></span>Furthermore, they found that with the right machinery for hooking programs together, that the whole was greater than the sum of the parts. By combining several special purpose programs, you could accomplish a specific task that none of the programs was designed for, and accomplish it much more quickly and easily than if you had to write a special purpose program. We will see some (classic) examples of this further on in the column. (An important additional point was that, if necessary, take a detour and build any software tools you may need first, if you don't already have something appropriate in the toolbox.)

### I/O redirection

Hopefully, you are familiar with the basics of I/O redirection in the shell, in particular the concepts of "standard input," "standard output," and "standard error". Briefly, "standard input" is a data source, where data comes from. A program should not need to either know or care if the data source is a disk file, a keyboard, a magnetic tape, or even a punched card reader. Similarly, "standard output" is a data sink, where data goes to. The program should neither know nor care where this might be. Programs that only read their standard input, do something to the data, and then send it on, are called "filters", by analogy to filters in a water pipeline.

With the Unix shell, it's very easy to set up data pipelines:

program\_to\_create\_data | filter1 | .... | filterN > final.pretty.data We start out by creating the raw data; each filter applies some successive transformation to the data, until by the time it comes out of the pipeline, it is in the desired form.

This is fine and good for standard input and standard output. Where does the standard error come in to play? Well, think about filter1 in the pipeline above. What happens if it encounters an error in the data it sees? If it writes an error message to standard output, it will just disappear down the pipeline into filter2's input, and the user will probably never see it. So programs need a place where they can send error messages so that the user will notice them. This is standard error, and it is usually connected to your console or window, even if you have redirected standard output of your program away from your screen.

For filter programs to work together, the format of the data has to be agreed upon. The most straightforward and easiest format to use is simply lines of text. Unix data files are generally just streams of bytes, with lines delimited by the ASCII LF (Line Feed) character, conventionally called a "newline" in the Unix literature. (This is  $'\n\alpha'$  if you're a C programmer.) This is the format used by all the traditional filtering programs. (Many earlier operating systems had elaborate facilities and special purpose programs for managing binary data. Unix has always shied away from such things, under the philosophy that it's easiest to simply be able to view and edit your data with a text editor.)

OK, enough introduction. Let's take a look at some of the tools, and then we'll see how to hook them together in interesting ways. In the following discussion, we will only present those command line options that interest us. As you should always do, double check your system documentation for the full story.

#### The who command

The first program is the who command. By itself, it generates a list of the users who are currently logged in. Although I'm writing this on a single-user system, we'll pretend that several people are logged in:

<span id="page-39-0"></span>\$ who arnold console Jan 22 19:57 miriam ttyp0 Jan 23 14:19(:0.0) bill ttyp1 Jan 21 09:32(:0.0) arnold ttyp2 Jan 23 20:48(:0.0)

Here, the  $\mathcal{F}'$  is the usual shell prompt, at which I typed who. There are three people logged in, and I am logged in twice. On traditional Unix systems, user names are never more than eight characters long. This little bit of trivia will be useful later. The output of who is nice, but the data is not all that exciting.

#### The cut command

The next program we'll look at is the cut command. This program cuts out columns or fields of input data. For example, we can tell it to print just the login name and full name from the '/etc/passwd file'. The '/etc/passwd' file has seven fields, separated by colons:

```
arnold:xyzzy:2076:10:Arnold D. Robbins:/home/arnold:/bin/ksh
```
To get the first and fifth fields, we would use cut like this:

```
$ cut -d: -f1,5 /etc/passwd
root:Operator
...
arnold:Arnold D. Robbins
miriam:Miriam A. Robbins
...
```
With the '-c' option, cut will cut out specific characters (i.e., columns) in the input lines. This command looks like it might be useful for data filtering.

#### The sort command

Next we'll look at the sort command. This is one of the most powerful commands on a Unix-style system; one that you will often find yourself using when setting up fancy data plumbing. The sort command reads and sorts each file named on the command line. It then merges the sorted data and writes it to standard output. It will read standard input if no files are given on the command line (thus making it into a filter). The sort is based on the machine collating sequence (ASCII) or based on user-supplied ordering criteria.

#### The uniq command

<span id="page-40-0"></span>Finally (at least for now), we'll look at the uniq program. When sorting data, you will often end up with duplicate lines, lines that are identical. Usually, all you need is one instance of each line. This is where uniq comes in. The uniq program reads its standard input, which it expects to be sorted. It only prints out one copy of each duplicated line. It does have several options. Later on, we'll use the '-c' option, which prints each unique line, preceded by a count of the number of times that line occurred in the input.

#### Putting the tools together

Now, let's suppose this is a large BBS system with dozens of users logged in. The management wants the SysOp to write a program that will generate a sorted list of logged in users. Furthermore, even if a user is logged in multiple times, his or her name should only show up in the output once.

The SysOp could sit down with the system documentation and write a C program that did this. It would take perhaps a couple of hundred lines of code and about two hours to write it, test it, and debug it. However, knowing the software toolbox, the SysOp can instead start out by generating just a list of logged on users:

```
$ who | cut -c1-8arnold
  miriam
  bill
  arnold
Next, sort the list:
  $ who | cut -c1-8 | sort
  arnold
  arnold
```
bill miriam

Finally, run the sorted list through uniq, to weed out duplicates:

```
$ who | cut -c1-8 | sort | uniq
arnold
bill
miriam
```
The sort command actually has a '-u' option that does what uniq does. However, uniq has other uses for which one cannot substitute 'sort -u'.

The SysOp puts this pipeline into a shell script, and makes it available for all the users on the system:

```
# cat > /usr/local/bin/listusers
who | cut -c1-8 | sort | uniq
\hat{D}# chmod +x /usr/local/bin/listusers
```
There are four major points to note here. First, with just four programs, on one command line, the SysOp was able to save about two hours worth of work. Furthermore, the shell pipeline is just about as efficient as the C program would be, and it is much more efficient in terms of programmer time. People time is much more expensive than computer time, and in our modern "there's never enough time to do everything" society, saving two hours of programmer time is no mean feat.

<span id="page-41-0"></span>Second, it is also important to emphasize that with the combination of the tools, it is possible to do a special purpose job never imagined by the authors of the individual programs.

Third, it is also valuable to build up your pipeline in stages, as we did here. This allows you to view the data at each stage in the pipeline, which helps you acquire the confidence that you are indeed using these tools correctly.

Finally, by bundling the pipeline in a shell script, other users can use your command, without having to remember the fancy plumbing you set up for them. In terms of how you run them, shell scripts and compiled programs are indistinguishable.

After the previous warm-up exercise, we'll look at two additional, more complicated pipelines. For them, we need to introduce two more tools.

The first is the tr command, which stands for "transliterate." The tr command works on a character-by-character basis, changing characters. Normally it is used for things like mapping upper case to lower case:

\$ echo ThIs ExAmPlE HaS MIXED case! | tr '[A-Z]' '[a-z]' this example has mixed case!

There are several options of interest:

'-c' work on the complement of the listed characters, i.e., operations apply to characters not in the given set

```
'-d' delete characters in the first set from the output
```
'-s' squeeze repeated characters in the output into just one character.

We will be using all three options in a moment.

The other command we'll look at is comm. The comm command takes two sorted input files as input data, and prints out the files' lines in three columns. The output columns are the data lines unique to the first file, the data lines unique to the second file, and the data lines that are common to both. The  $\div 1$ ',  $\div 2$ ', and  $\div 3$ ' command line options omit the respective columns. (This is non-intuitive and takes a little getting used to.) For example:

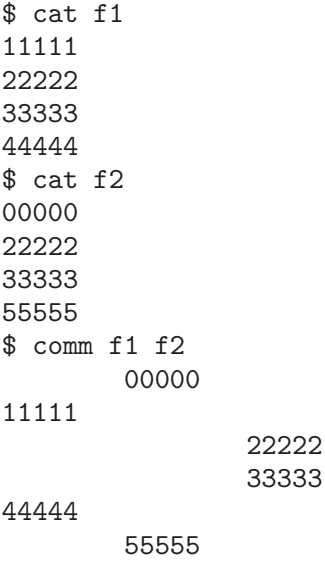

The single dash as a filename tells comm to read standard input instead of a regular file. Now we're ready to build a fancy pipeline. The first application is a word frequency counter. This helps an author determine if he or she is over-using certain words.

The first step is to change the case of all the letters in our input file to one case. "The" and "the" are the same word when doing counting.

 $$ tr ' [A-Z]' ' [a-z] ' < whats.gnu | ...$ 

The next step is to get rid of punctuation. Quoted words and unquoted words should be treated identically; it's easiest to just get the punctuation out of the way.

 $$ tr ' [A-Z]' ' [a-z]' < what s.gnu | tr - cd ' [A-Za-z0-9] \012]' | ...$ 

The second tr command operates on the complement of the listed characters, which are all the letters, the digits, the underscore, and the blank. The '\012' represents the newline character; it has to be left alone. (The ASCII TAB character should also be included for good measure in a production script.)

At this point, we have data consisting of words separated by blank space. The words only contain alphanumeric characters (and the underscore). The next step is break the data apart so that we have one word per line. This makes the counting operation much easier, as we will see shortly.

```
$ tr '[A-Z]' '[a-z]' < whats.gnu | tr -cd '[A-Za-z0-9_ \012]' |
> tr -s '[ ]' '\012' | ...
```
This command turns blanks into newlines. The '-s' option squeezes multiple newline characters in the output into just one. This helps us avoid blank lines. (The '>' is the shell's "secondary prompt." This is what the shell prints when it notices you haven't finished typing in all of a command.)

We now have data consisting of one word per line, no punctuation, all one case. We're ready to count each word:

```
$~tr~' [A-Z]'~' [a-z]' < whats.gnu | tr -cd '[A-Za-z0-9] \setminus 012]' |
> tr -s '[ ]' '\012' | sort | uniq -c | ...
```
At this point, the data might look something like this:

```
60 a
2 able
6 about
 1 above
2 accomplish
 1 acquire
 1 actually
2 additional
```
The output is sorted by word, not by count! What we want is the most frequently used words first. Fortunately, this is easy to accomplish, with the help of two more sort options:

'-n' do a numeric sort, not an ASCII one

'-r' reverse the order of the sort

The final pipeline looks like this:

```
$ tr '[A-Z]' '[a-z]' < whats.gnu | tr -cd '[A-Za-z0-9_ \012]' |
> tr -s '[ ]' '\012' | sort | uniq -c | sort -nr
 156 the
  60 a
 58 to
  51 of
```
#### 51 and

...

Whew! That's a lot to digest. Yet, the same principles apply. With six commands, on two lines (really one long one split for convenience), we've created a program that does something interesting and useful, in much less time than we could have written a C program to do the same thing.

A minor modification to the above pipeline can give us a simple spelling checker! To determine if you've spelled a word correctly, all you have to do is look it up in a dictionary. If it is not there, then chances are that your spelling is incorrect. So, we need a dictionary. If you have the Slackware Linux distribution, you have the file '/usr/lib/ispell/ispell.words', which is a sorted, 38,400 word dictionary.

Now, how to compare our file with the dictionary? As before, we generate a sorted list of words, one per line:

```
$ tr '[A-Z]' '[a-z]' < whats.gnu | tr -cd '[A-Za-z0-9_ \012]' |
> tr -s '[ ]' '\012' | sort -u | ...
```
Now, all we need is a list of words that are not in the dictionary. Here is where the comm command comes in.

```
$~tr~' [A-Z]'~' [a-z]' < whats.gnu | tr -cd '[A-Za-z0-9] \setminus 012]' |
> tr -s '[ ]' '\012' | sort -u |
> comm -23 - /usr/lib/ispell/ispell.words
```
The  $-2$ ' and  $-3$ ' options eliminate lines that are only in the dictionary (the second file), and lines that are in both files. Lines only in the first file (standard input, our stream of words), are words that are not in the dictionary. These are likely candidates for spelling errors. This pipeline was the first cut at a production spelling checker on Unix.

There are some other tools that deserve brief mention.

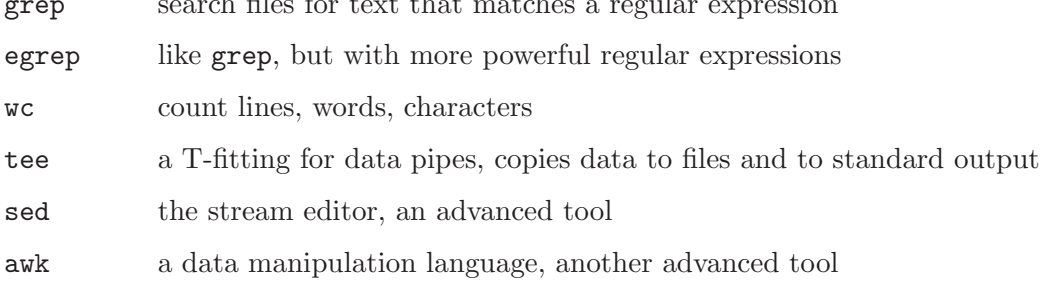

grep search files for text that matches a regular expression  $\mathbf{r}$ 

The software tools philosophy also espoused the following bit of advice: "Let someone else do the hard part." This means, take something that gives you most of what you need, and then massage it the rest of the way until it's in the form that you want.

To summarize:

- 1. Each program should do one thing well. No more, no less.
- 2. Combining programs with appropriate plumbing leads to results where the whole is greater than the sum of the parts. It also leads to novel uses of programs that the authors might never have imagined.
- 3. Programs should never print extraneous header or trailer data, since these could get sent on down a pipeline. (A point we didn't mention earlier.)
- 4. Let someone else do the hard part.
- 5. Know your toolbox! Use each program appropriately. If you don't have an appropriate tool, build one.

As of this writing, all the programs we've discussed are available via anonymous ftp from prep.ai.mit.edu as '/pub/gnu/textutils-1.9.tar.gz' directory.<sup>1</sup>

None of what I have presented in this column is new. The Software Tools philosophy was first introduced in the book Software Tools, by Brian Kernighan and P.J. Plauger (Addison-Wesley, ISBN 0-201-03669-X). This book showed how to write and use software tools. It was written in 1976, using a preprocessor for FORTRAN named ratfor (RATional FORtran). At the time, C was not as ubiquitous as it is now; FORTRAN was. The last chapter presented a ratfor to FORTRAN processor, written in ratfor. ratfor looks an awful lot like C; if you know C, you won't have any problem following the code.

In 1981, the book was updated and made available as Software Tools in Pascal (Addison-Wesley, ISBN 0-201-10342-7). Both books remain in print, and are well worth reading if you're a programmer. They certainly made a major change in how I view programming.

Initially, the programs in both books were available (on 9-track tape) from Addison-Wesley. Unfortunately, this is no longer the case, although you might be able to find copies floating around the Internet. For a number of years, there was an active Software Tools Users Group, whose members had ported the original ratfor programs to essentially every computer system with a FORTRAN compiler. The popularity of the group waned in the middle '80s as Unix began to spread beyond universities.

With the current proliferation of GNU code and other clones of Unix programs, these programs now receive little attention; modern C versions are much more efficient and do more than these programs do. Nevertheless, as exposition of good programming style, and evangelism for a still-valuable philosophy, these books are unparalleled, and I recommend them highly.

Acknowledgment: I would like to express my gratitude to Brian Kernighan of Bell Labs, the original Software Toolsmith, for reviewing this column.

<sup>1</sup> Version 1.9 was current when this column was written. Check the nearest GNU archive for the current version.

# Index

<span id="page-46-0"></span>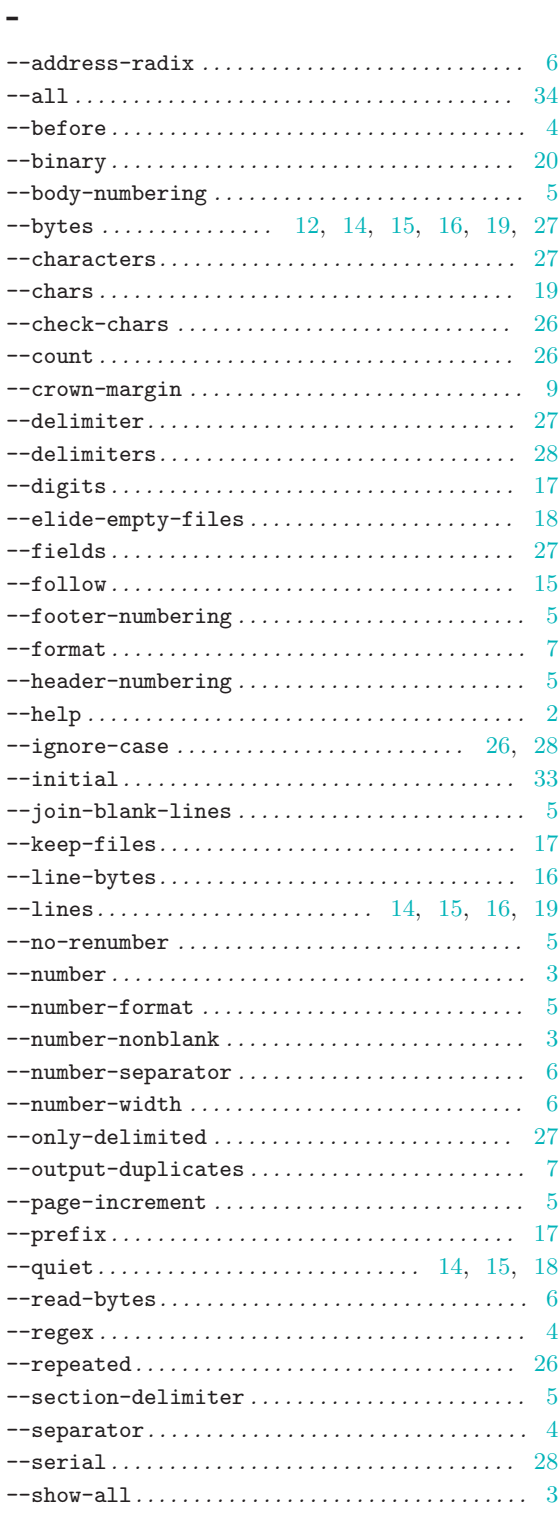

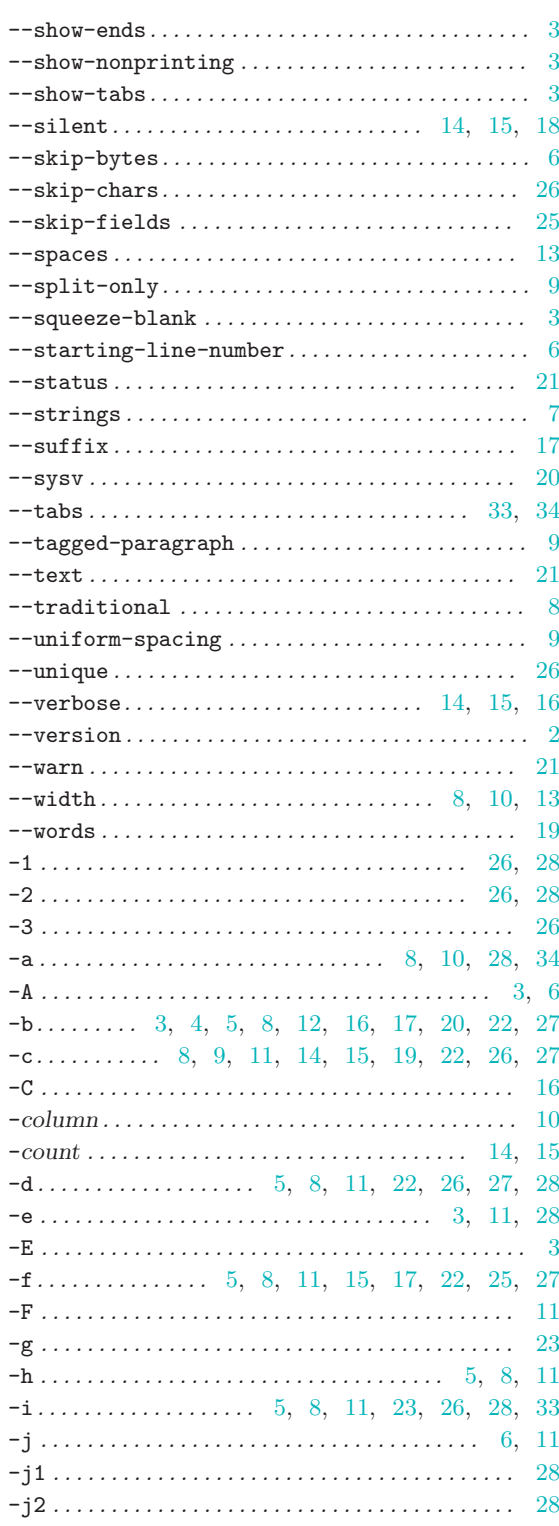

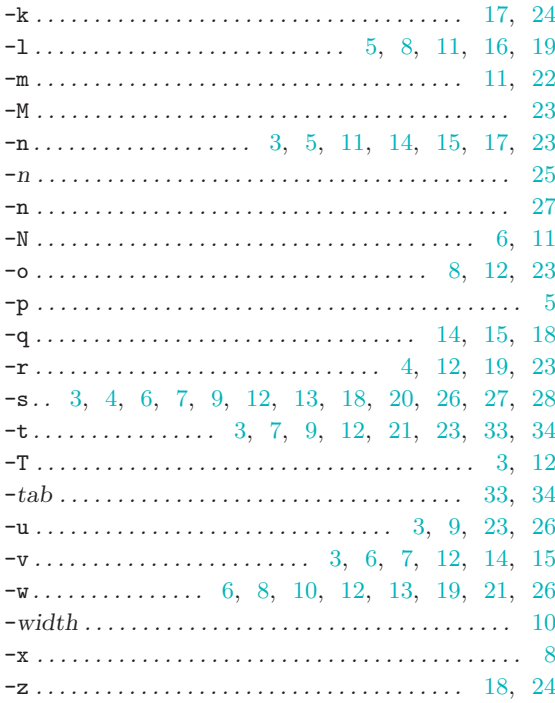

### $\ddot{}$

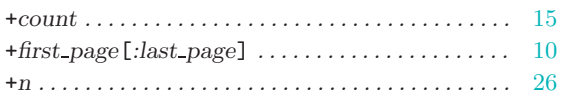

# $\mathbf{1}$

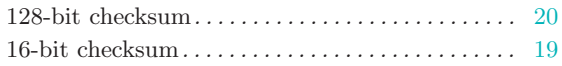

## $\mathbf{A}$

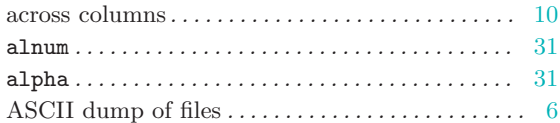

### $\overline{\mathbf{B}}$

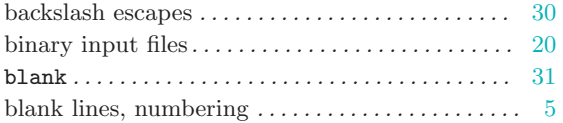

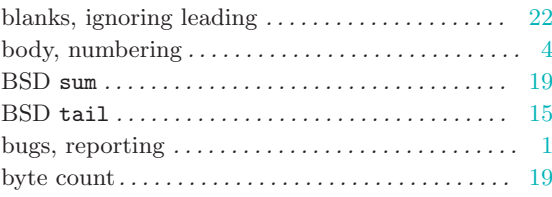

# $\mathbf C$

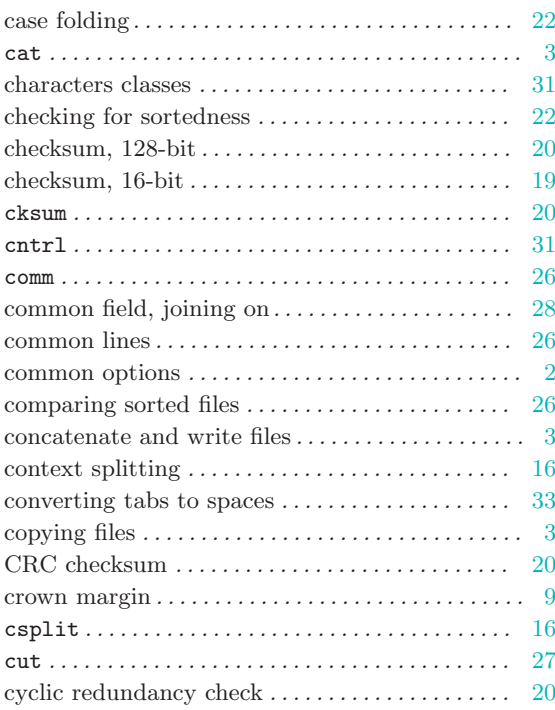

### $\mathbf{D}$

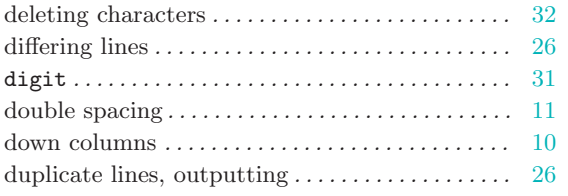

### $\mathbf E$

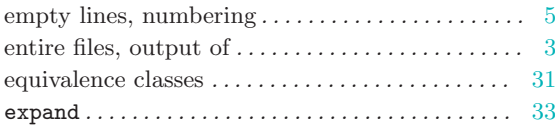

## F

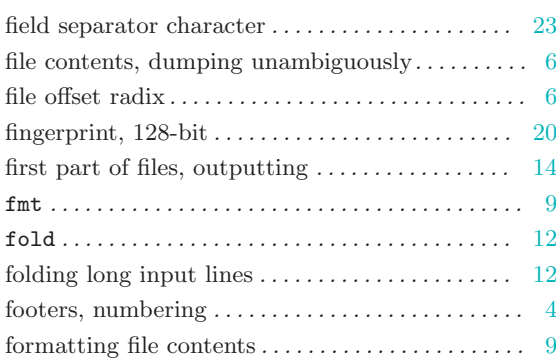

# G

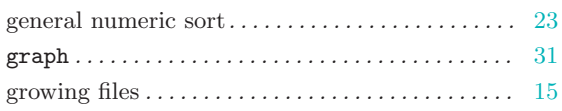

# H

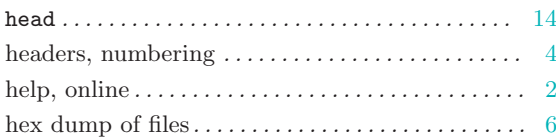

# I

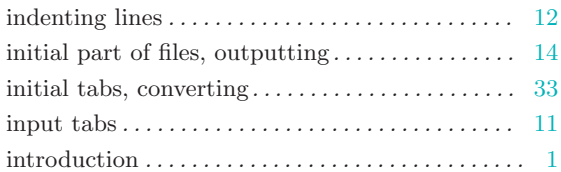

# J

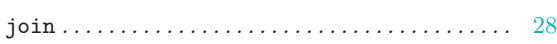

# K

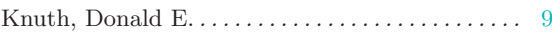

### L

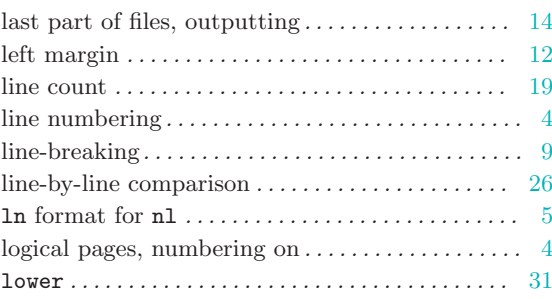

# M

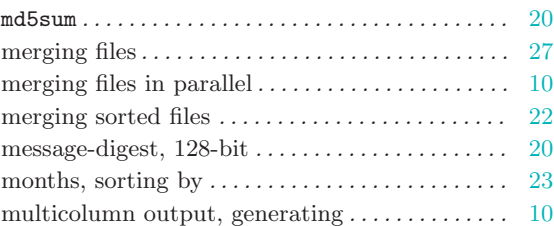

# N

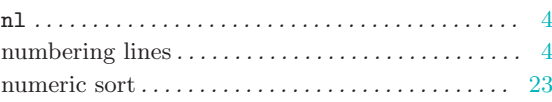

### O

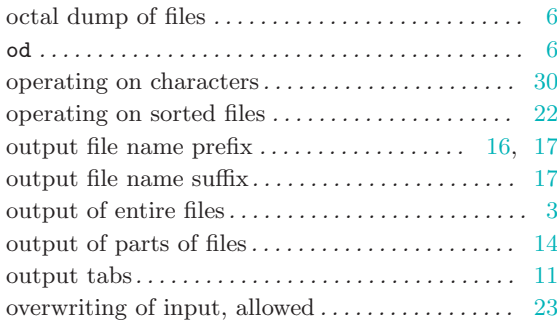

## P

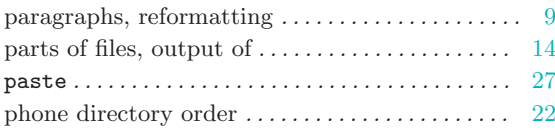

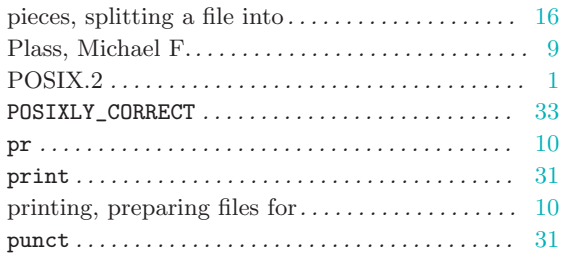

# R

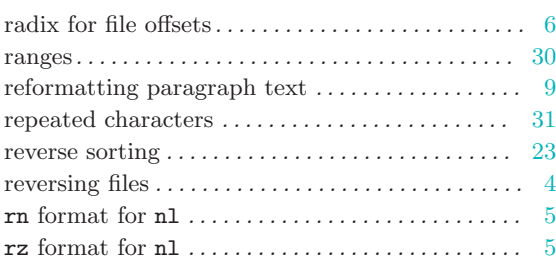

# S

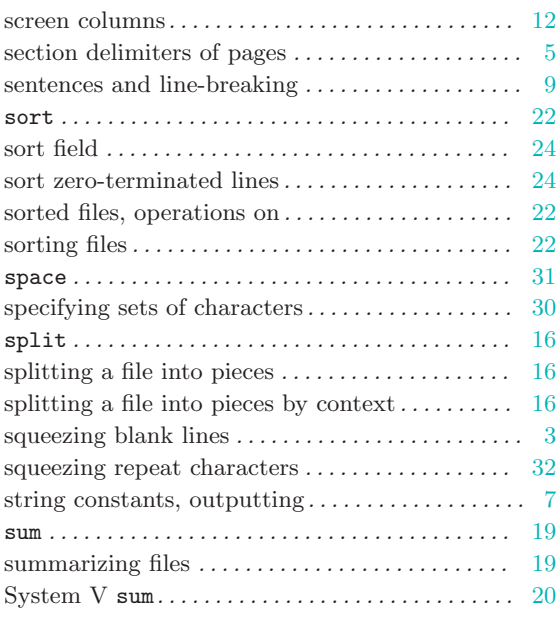

### T

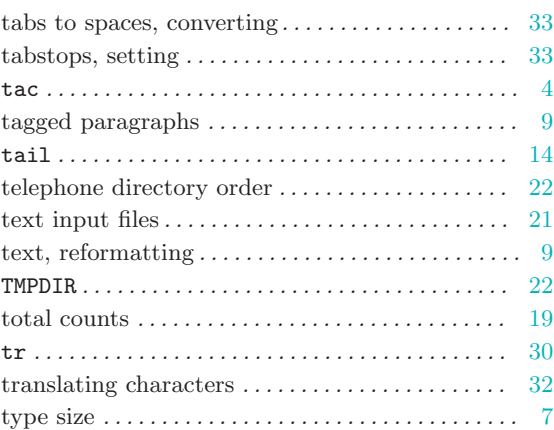

### $\mathbf U$

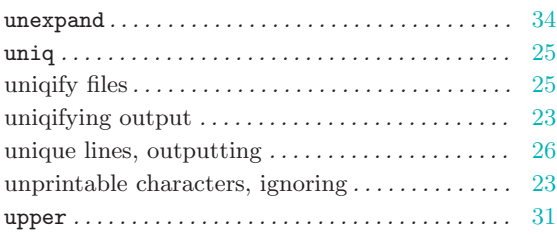

## V

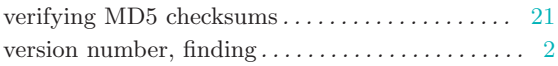

### W

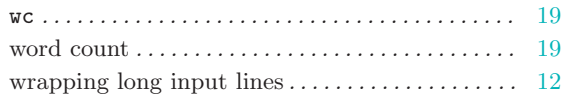

## X

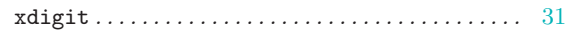